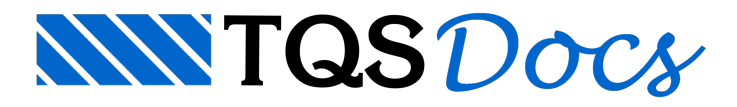

## Alterar uma viga para perfil metálico ou lançar uma viga em perfil metálico

## Dúvida enviada à Comunidade TQS

Como lançar uma viga metálica?

## **Resposta**

Ao lançar uma estrutura, há na versão V12 a opção de transformar uma viga de concreto para metálica ou lançar a viga como metálica logo na primeiro lançamento da estrutura. Para tal, basta entrar em dados gerais da viga e depois em seção / carga. (Ítem 01 - Figura 01)

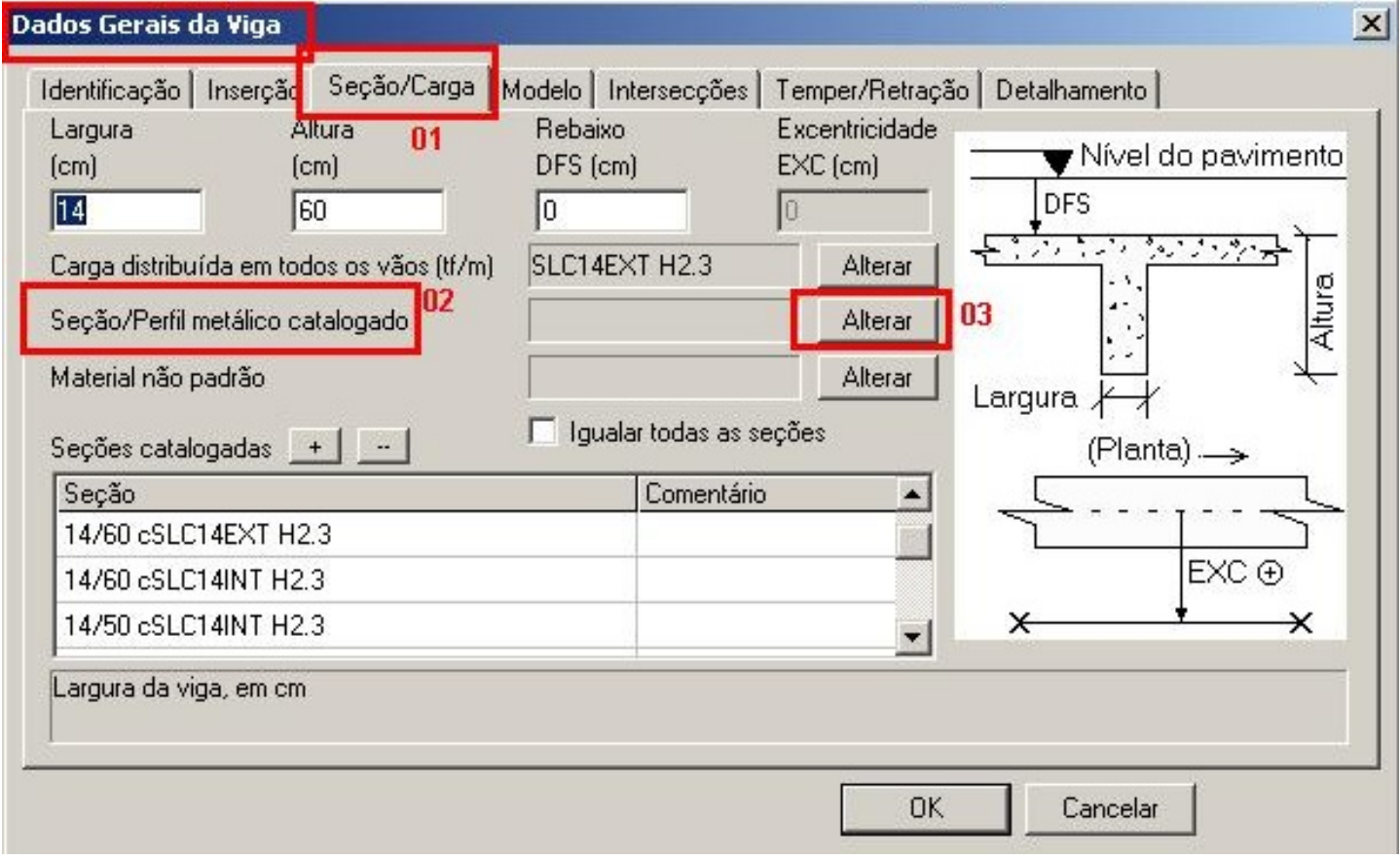

Clique quem alterar ( item 03 - figura 01 ), dalinha de perfilmetálico catalogado ( item 02 - figura 01 ). Após clicar em Alterar irá aparecer a tela Edição / Seleção de seções não padrão. Clique em Inserir (item 01 - figura 02), irá aparecer uma linha, aonde deverá ser marcada a opção Atual ( Ítem 02 - Figura 02 ). Feito isso, clique em seção I / U (  $[$ tem 03 - Figura 02).

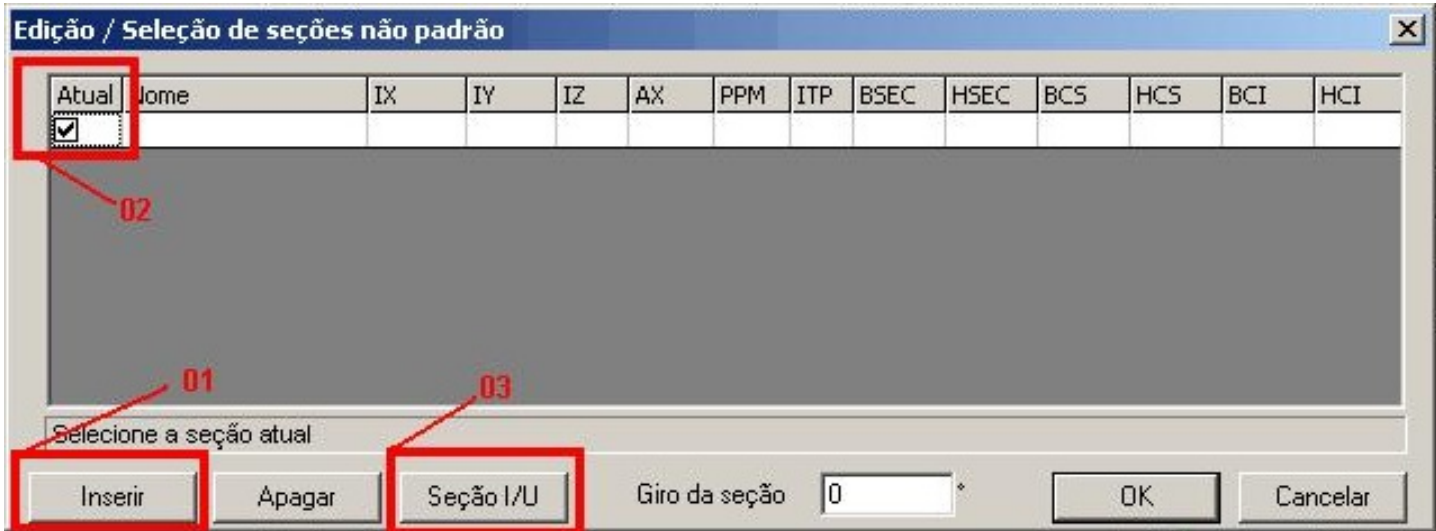

Irá abrir a tela de dados da seção I / U, aonde há a opção de se escolher perfis já catalogados, ou pode-se lançar manualmente todos os dados nessa tela. Se for o caso de escolher algum perfil já catalogado, clique em carregar biblioteca (item 01 - figura 03) e em seguida escolha um dos perfis e clique em abrir (Ítem 02 - Figura 03)

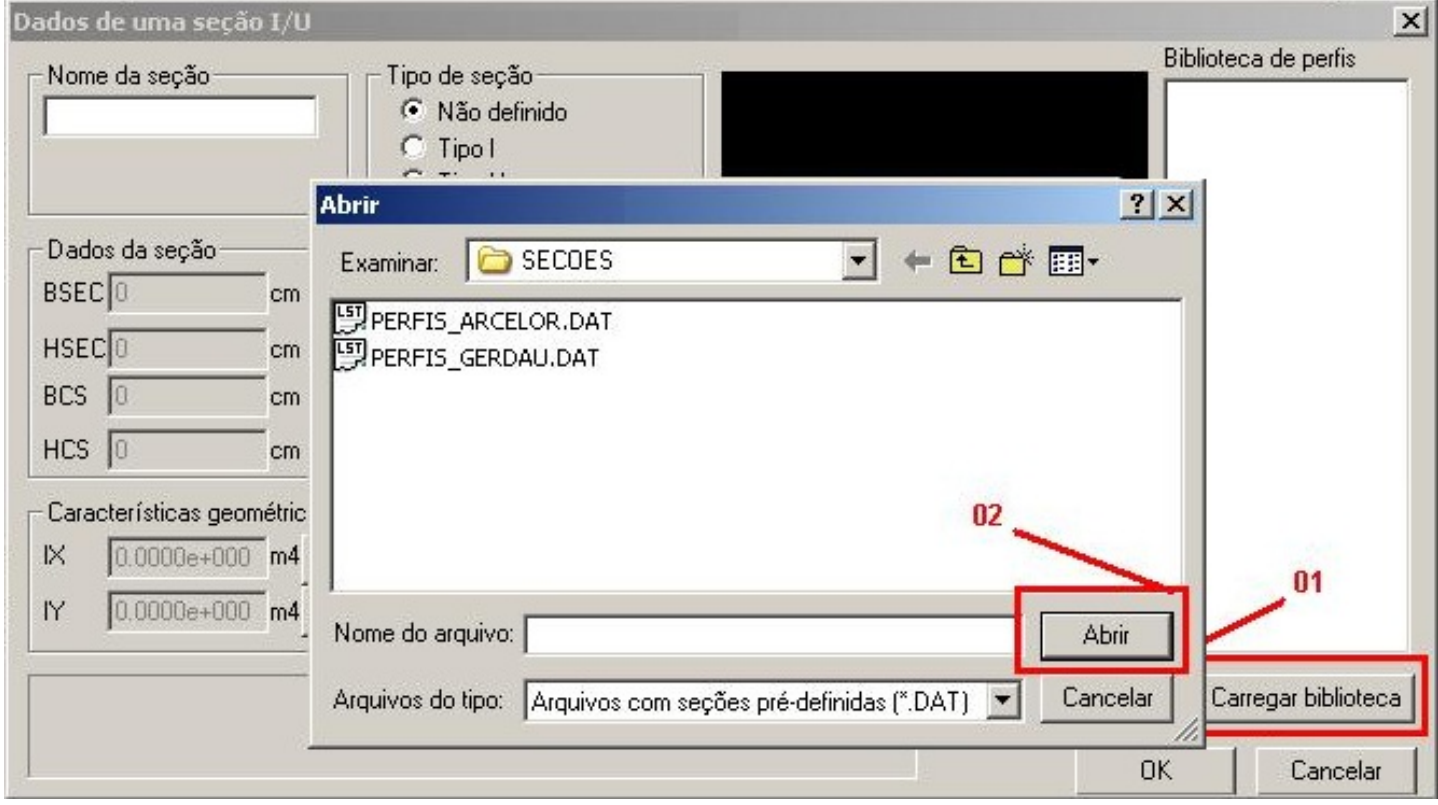

Depois de optar por algum perfil iráaparecer todos os dados preenchidos, como dados daseção e características geométricas. ( Figura 04 )

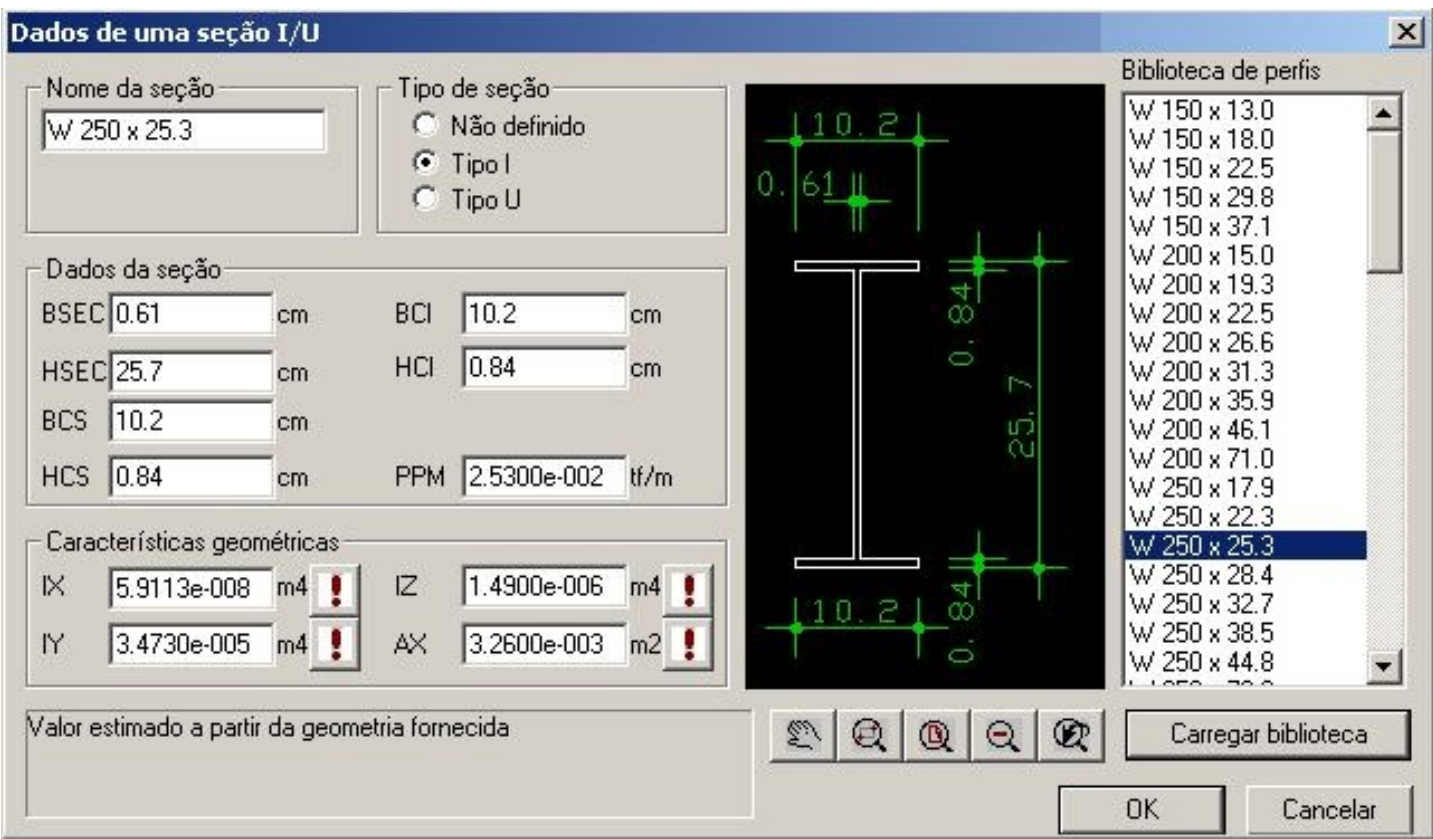

Clique em OK e aparecerá a lista preenchida com os valores relativos ao perfil escolhido ( figura 05 )

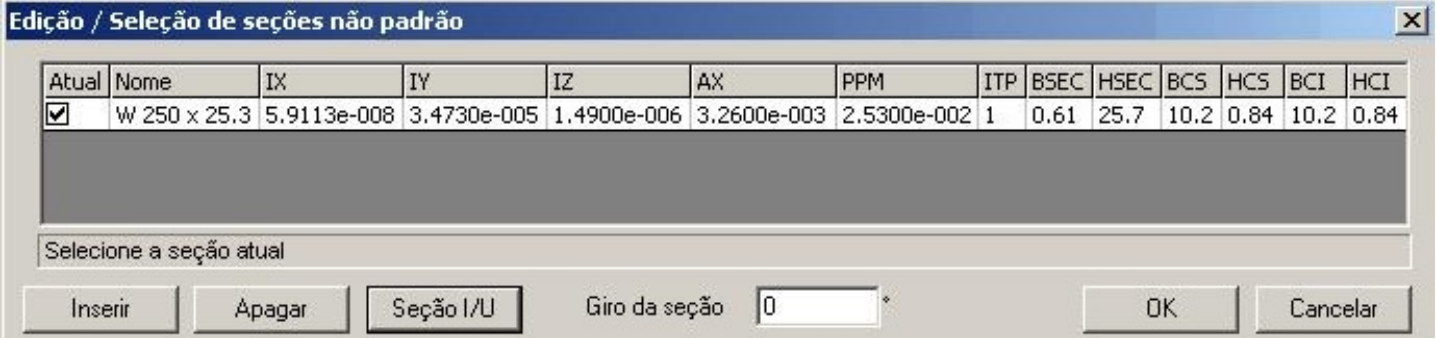

Verifique q a opção Atual está marcada. Isso implica em avigaassumir ou não aconfiguração metálica. Por fim asua viga no modelador ficará com essa disposição final ( Figura 06 ).

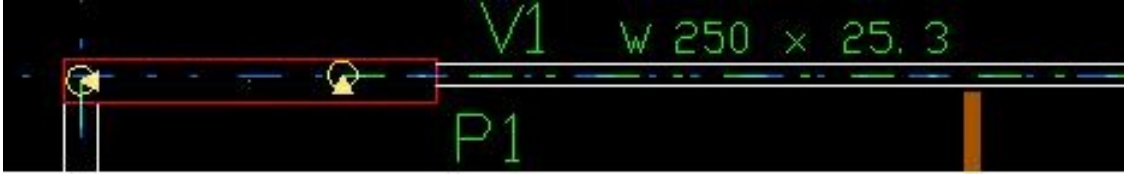

Obrigado pela atenção

Marcos Ruivo